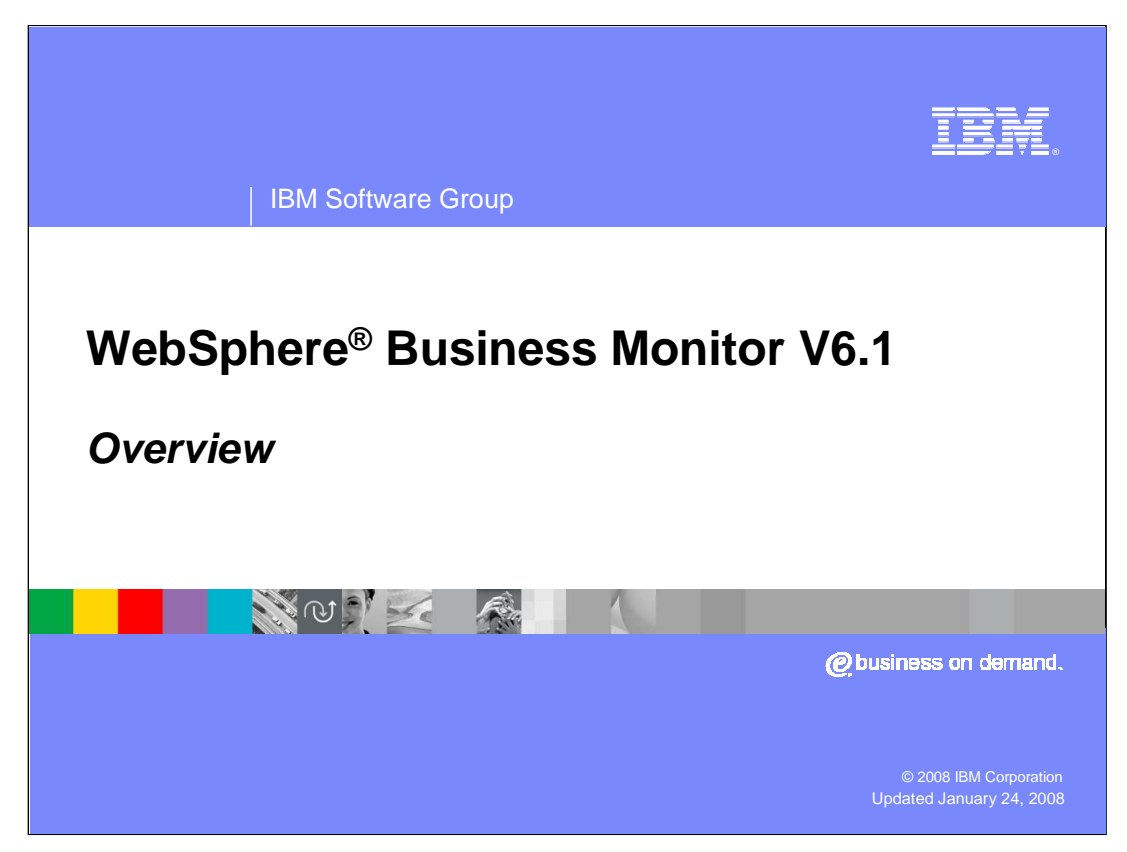

This presentation covers the new features of WebSphere Business Monitor Version 6.1 and the changes from the previous version.

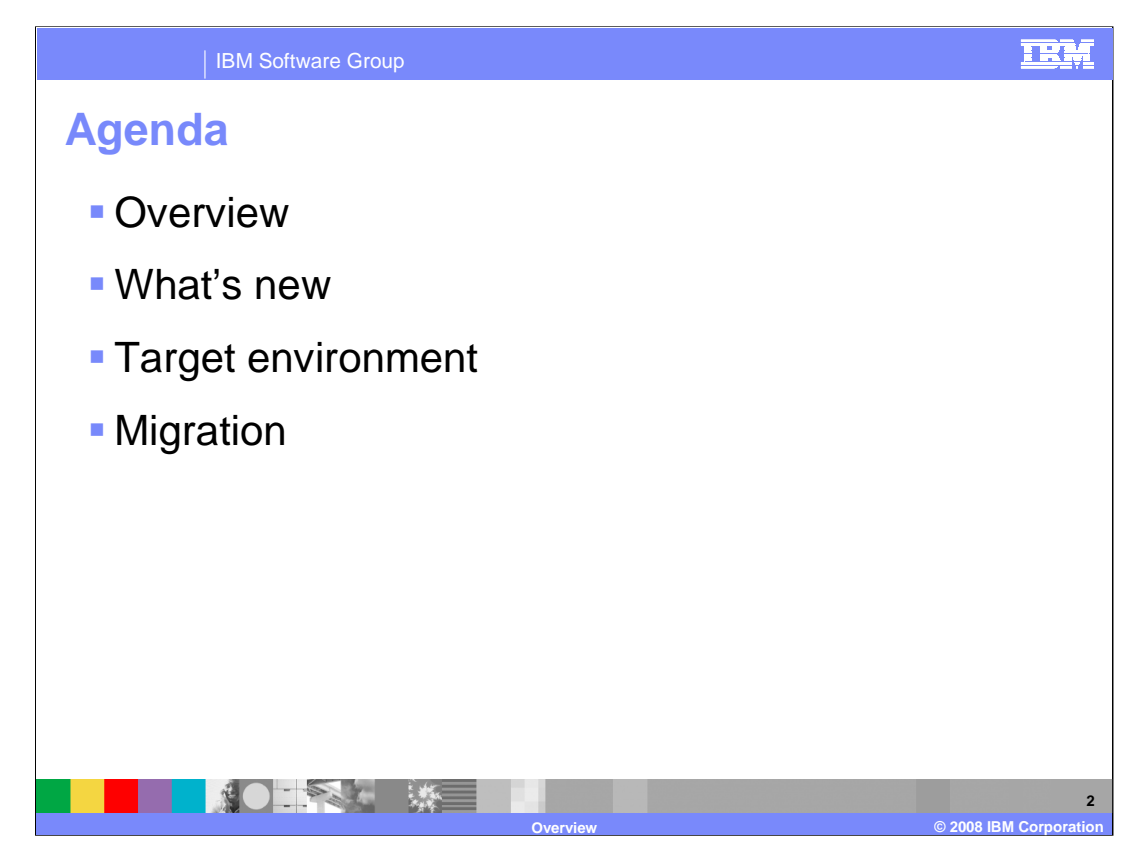

This is the agenda for this presentation.

First, an overview is provided for WebSphere Business Monitor V6.1. Then you will see the new features of the product and how it differs from previous versions. You will look at the target software and hardware environment for installing WebSphere Business Monitor. And you will review migration from previous versions of the product.

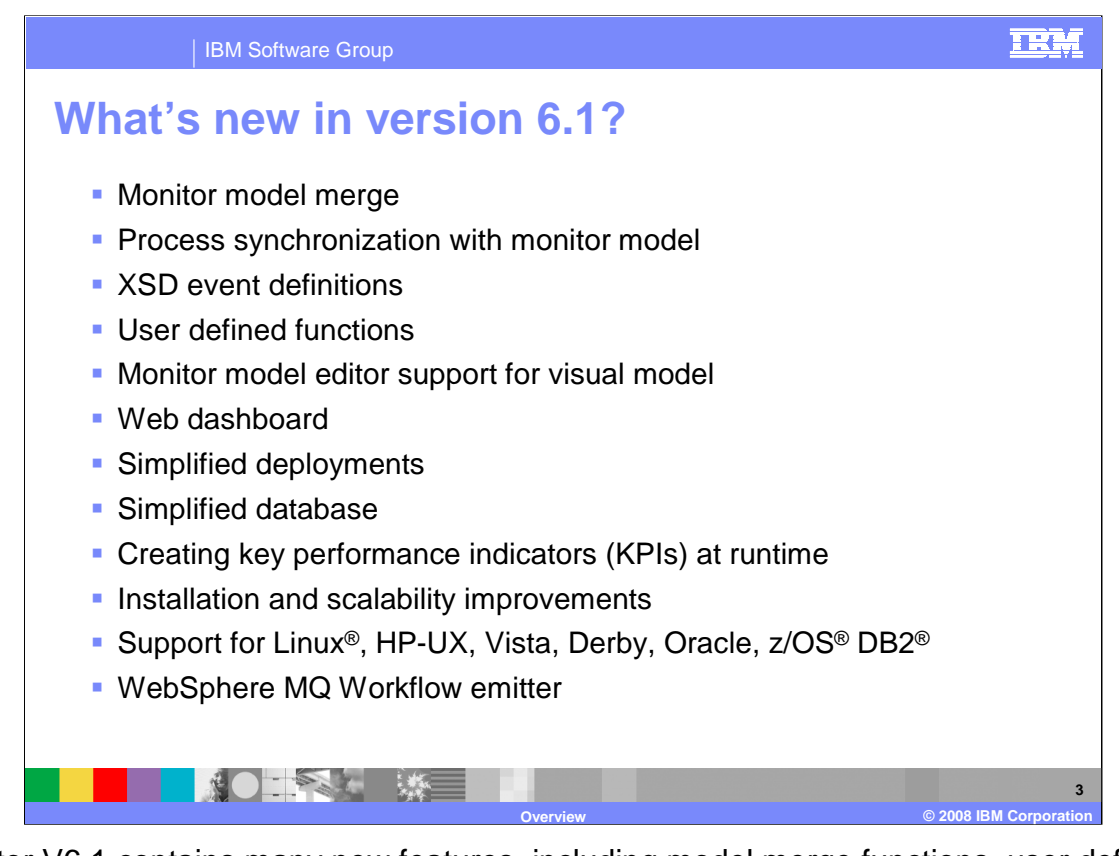

Monitor V6.1 contains many new features, including model merge functions, user defined functions, GUI support for visual models, and a new Web dashboard which removes the Portal Server requirement. The deployment of models has been dramatically simplified, and the database and data movement services have been simplified. Now you can configure KPIs at runtime in addition to defining them in the model. There are also improvements in installation and scalability, plus there is new support for Linux, HP UX, Vista, Derby databases, Oracle databases and z/OS DB2 databases.

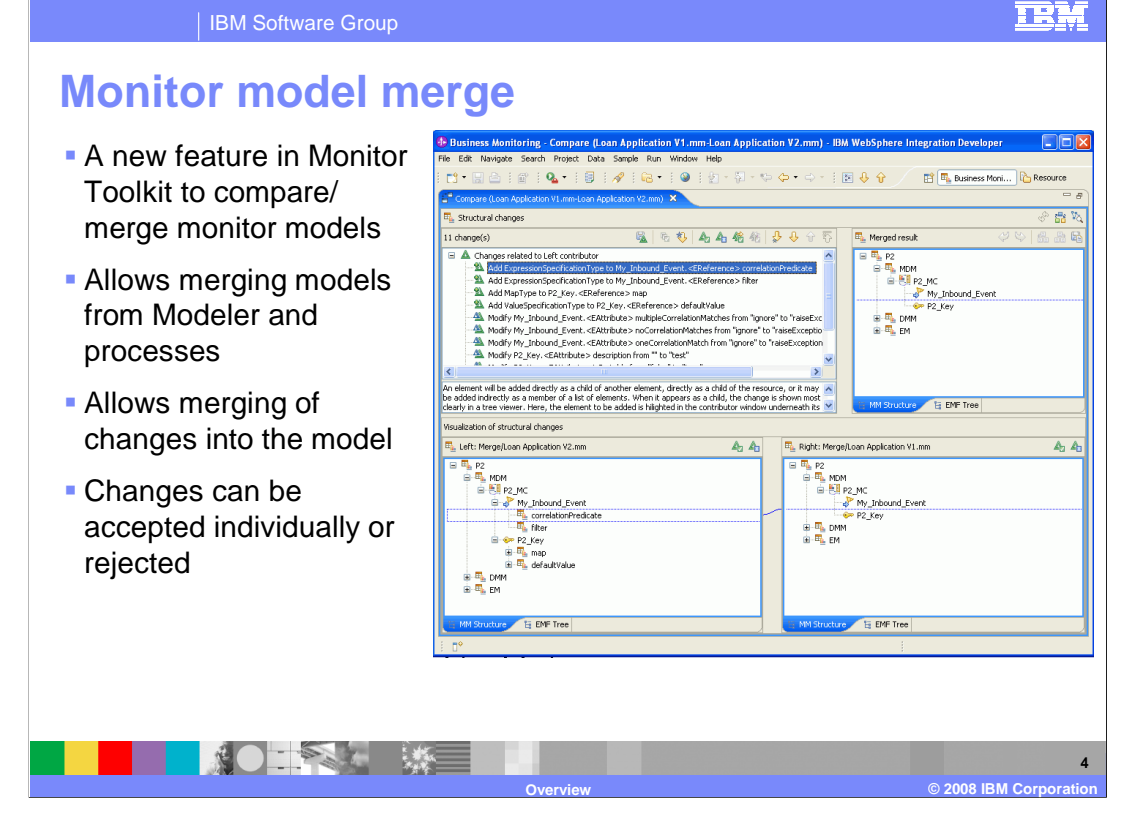

A new feature in the Monitor toolkit allows you to compare models and merge models. The merge makes it easy to review individual differences in the models and then choose to accept them or reject them individually. So now, you can easily take the KPI model from Modeler and merge that into the model which was auto-generated from the process.

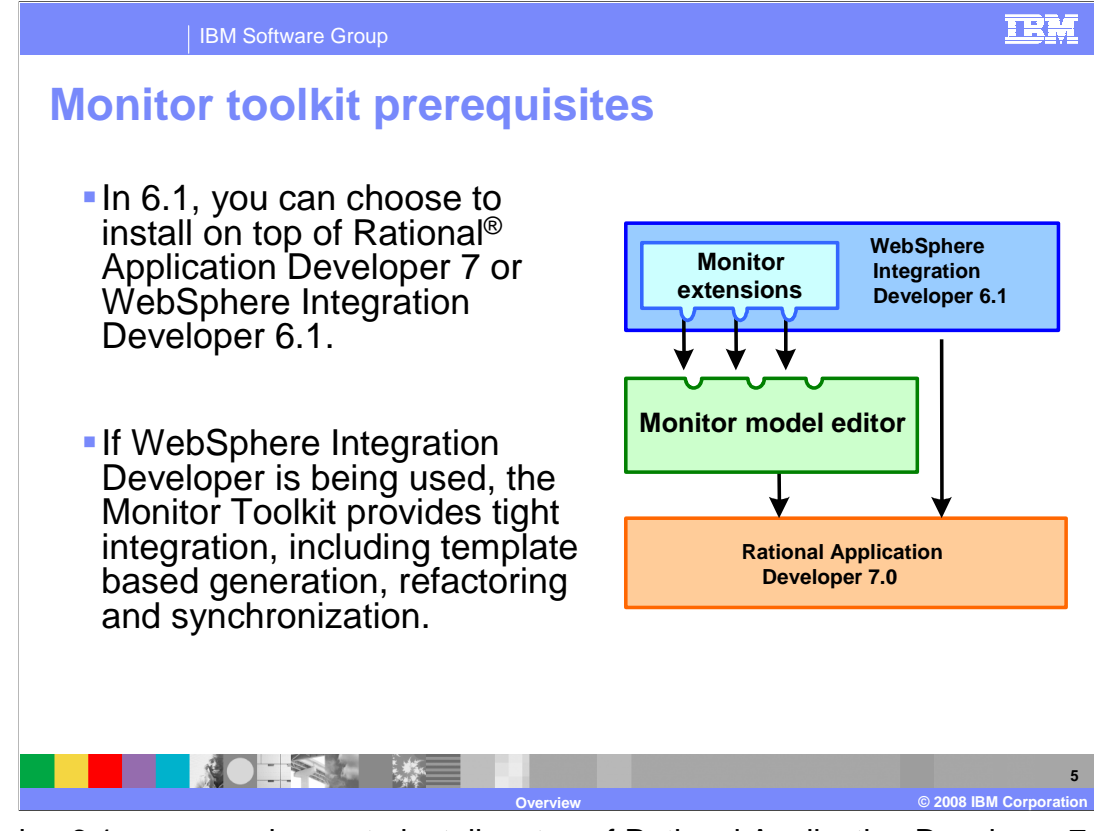

In version 6.1, you can choose to install on top of Rational Application Developer 7 or WebSphere Integration Developer 6.1. If WebSphere Integration Developer is being used, the Monitor Toolkit provides tight integration, including template based generation, refactoring and synchronization. The Rational Application Developer option is a benefit for customers who do not otherwise require WebSphere Integration Developer, since Rational Application Developer has a smaller footprint than WebSphere Integration Developer.

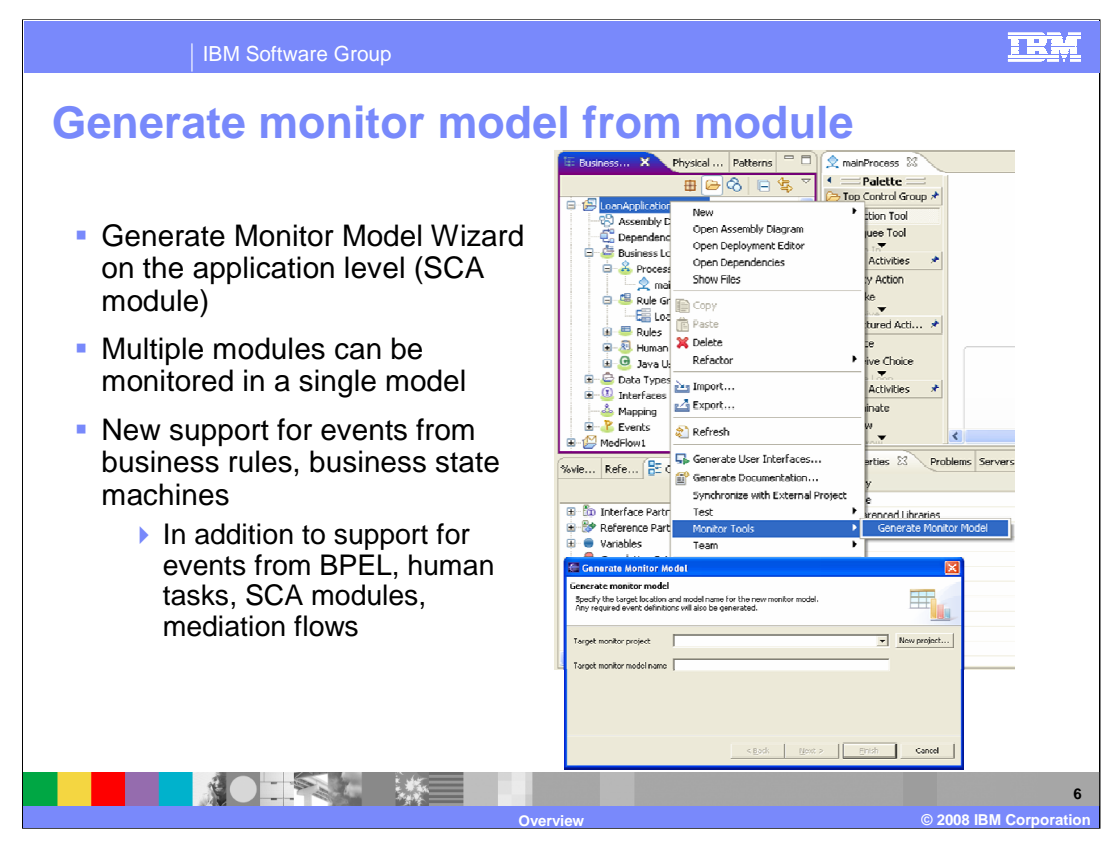

In version 6.0.2 you generated the monitor model from the human task component, BPEL component, assembly diagram or mediation flow. Now in version 6.1 you generate the model at the module level, and then in the wizard you can specify which components in the module that you want to monitor. You could also generate monitor models from different modules and then merge them into a single monitor model.

New in version 6.1 is the ability to support monitoring of events from business rules and business state machines. This support is in addition to the support for monitoring BPEL, human tasks, SCA and mediation flows.

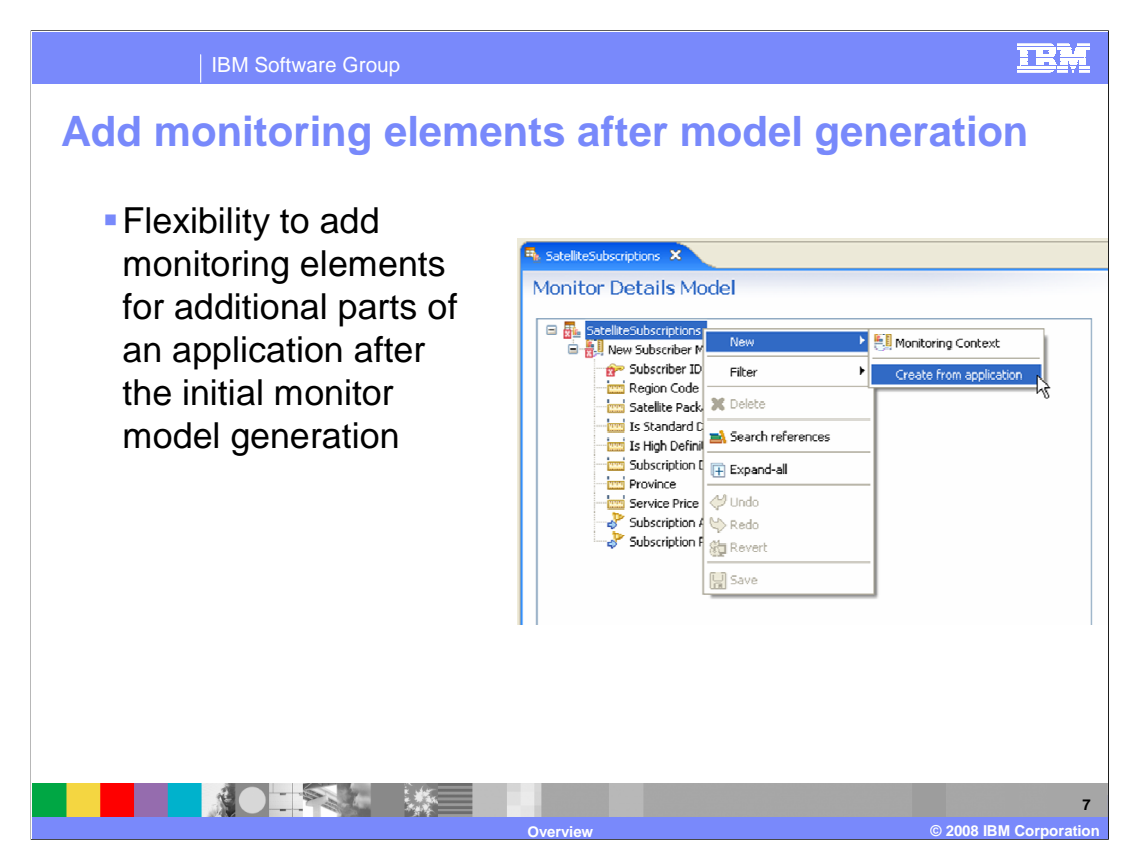

In some cases, the need to monitor a particular aspect of an application may not have been originally known, or you may have forgotten to monitor some desirable application elements. Now, you can select an existing monitor model and then add monitoring elements after the fact.

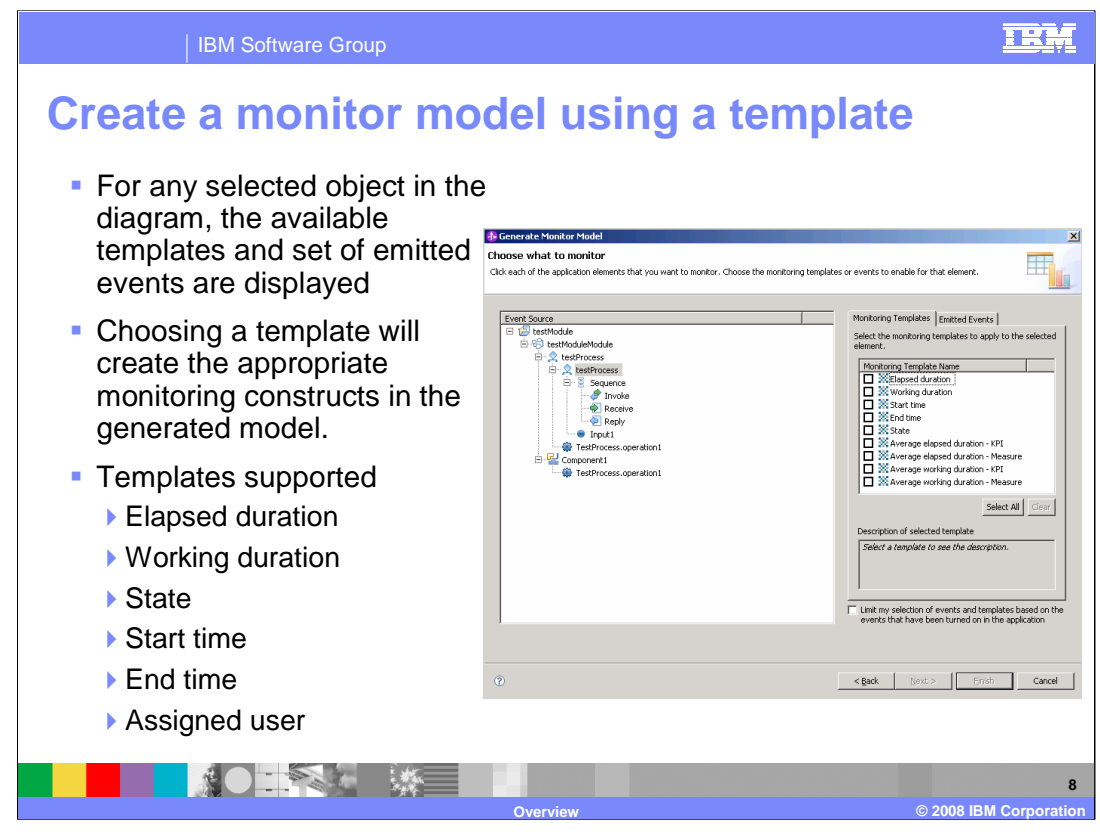

When you are generating a monitor model from a process module, you are given the option to select the component that you want to monitor. For each component, you can choose from predefined templates and then the monitor model elements which are necessary to support them are automatically generated for you.

You can select templates for elapsed duration, working duration, state, start time, end time and assigned user. For elapsed duration and working duration, you can also select templates that generate the corresponding measures or KPIs.

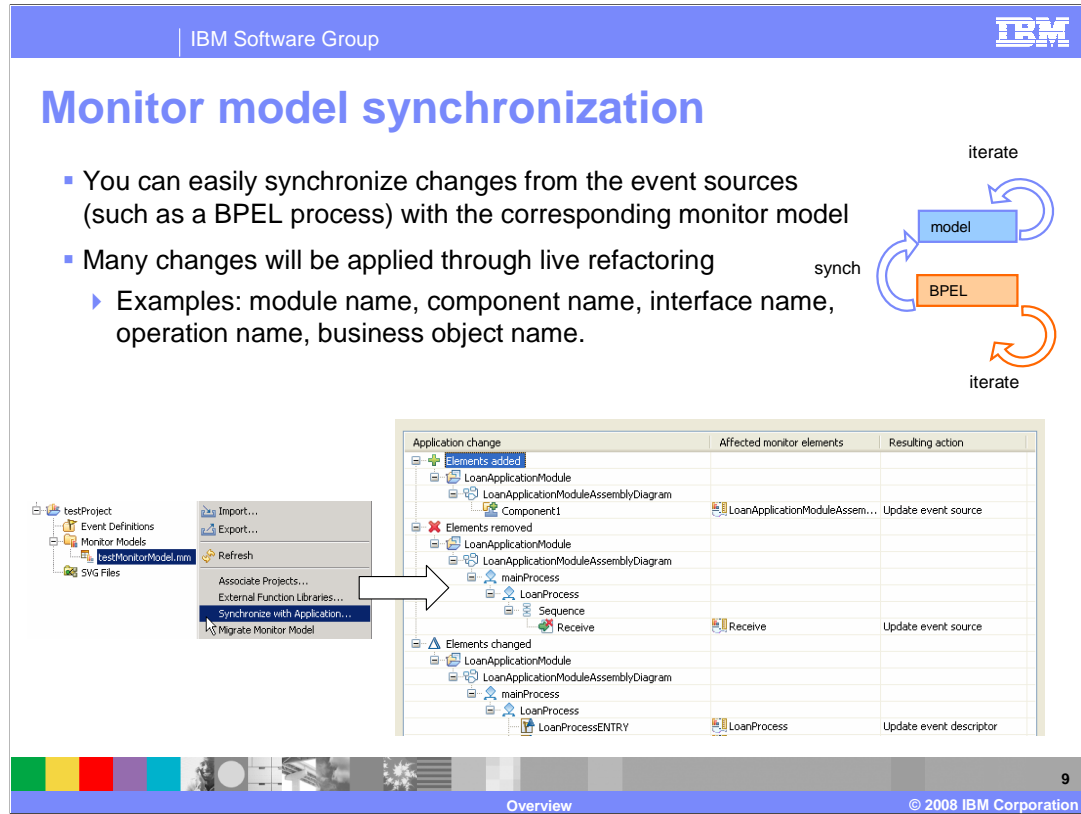

A new synchronization option is available so that you can easily synchronize changes from the event sources such as a BPEL process with the corresponding monitor model. This is useful because a developer may make changes to the process module after the monitor model has already been created. In the previous release you need to manually update the monitor model with the changes, but now you can do this automatically. Some changes will not require synchronization because they are applied through live refactoring.

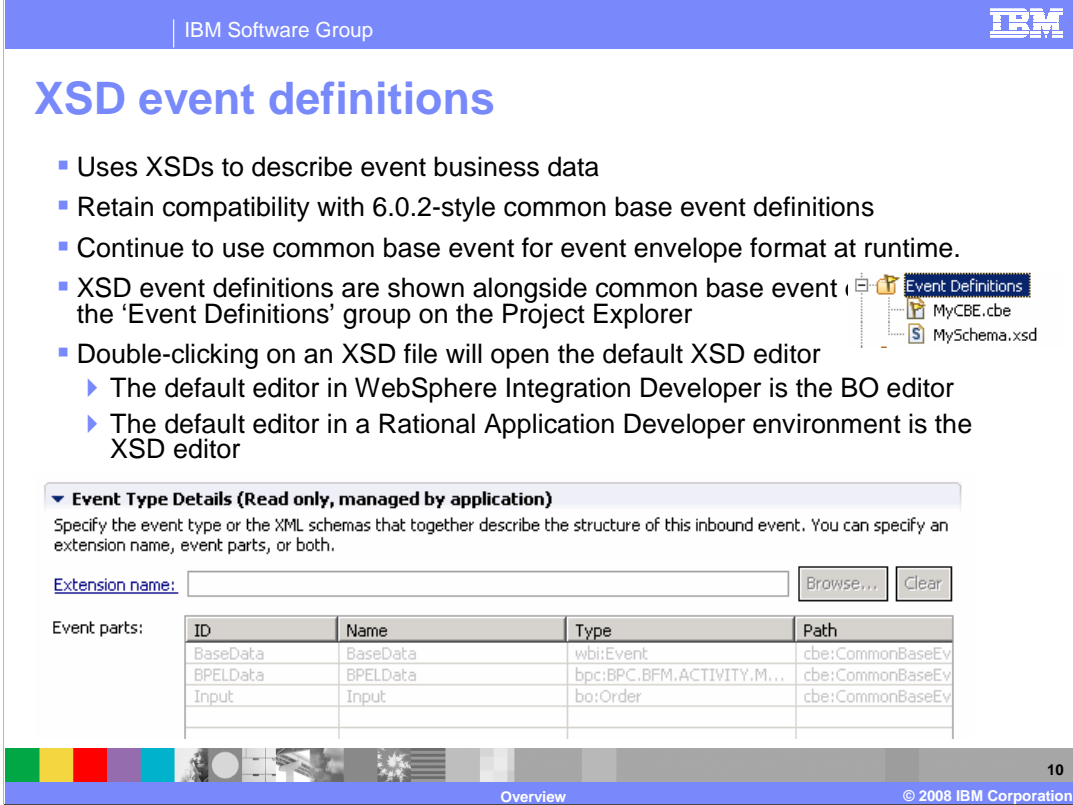

A new event definition is used to define the business payload in events destined for Monitor. The new events use schema definitions to describe the layout of the payload, however the event itself is still using the common base event event envelope as a wrapper for the event. At runtime, XML is used to represent the business object based on the XSD for the business object.

In the monitor model editor you will see both types of definitions listed, the older style common base events along with the new style XSD events. The default editor in WebSphere Integration Developer is the business object editor, but in Rational Application Developer the default editor is the XSD editor.

In the screen capture you can see the event type details for an inbound event which is based on an XSD style event definition. There are three event parts, including base event data, BPEL data, and the payload. Each part has its own schema definition.

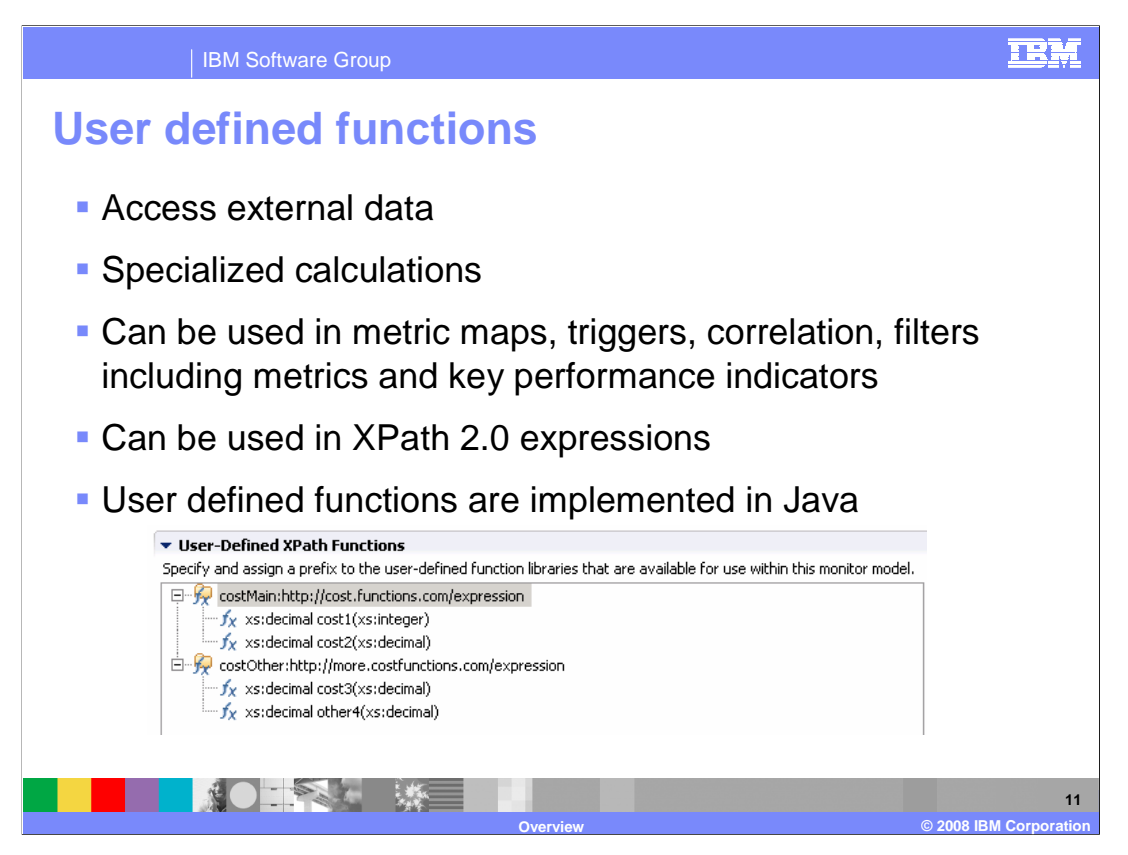

New in version 6.1 is the ability to create user defined functions in Java. These can be used to access external data or to do specialized calculations. They can be referenced anywhere you specify an expression, such as metric maps, triggers, correlation and filters. This also includes support for referencing user defined functions in KPI expressions. Expression support is based on XPath 2.0.

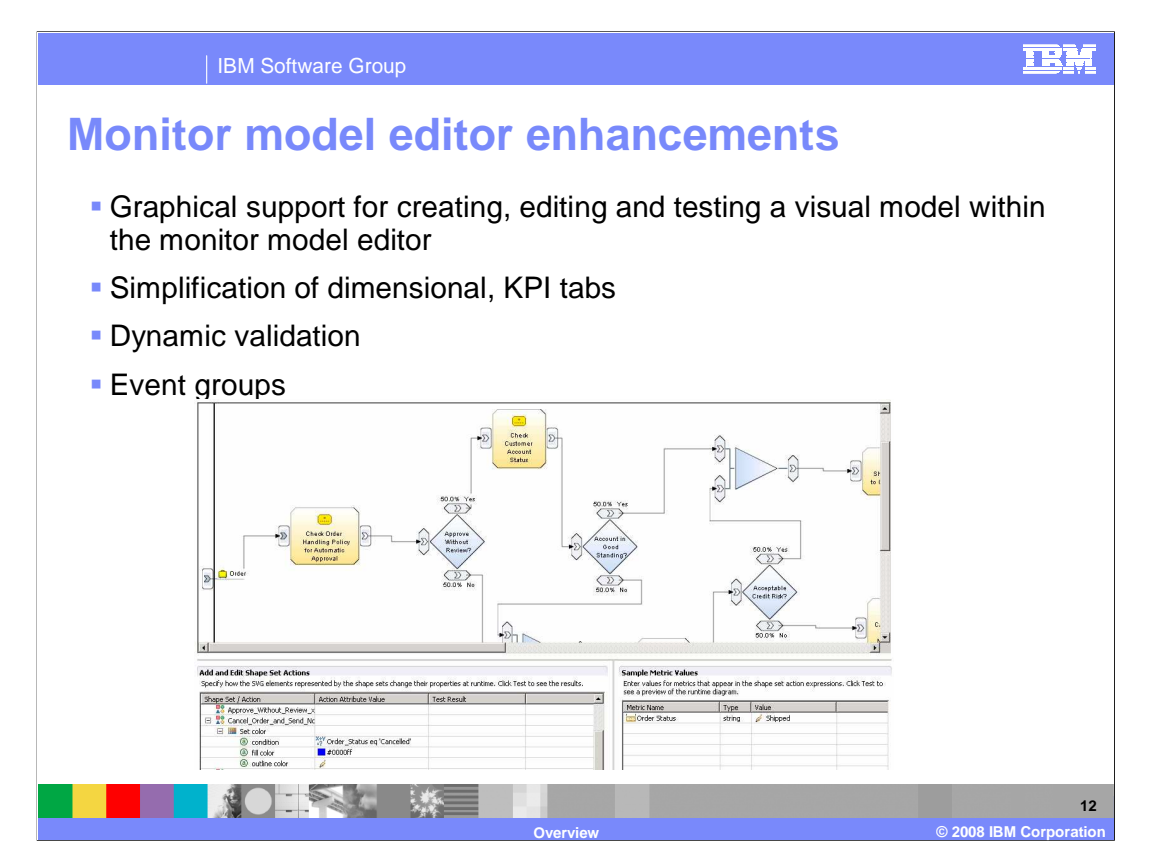

There are many enhancements to the Monitor model editor. There is graphical support for creating, maintaining and testing a visual model. Representation of the fact table and fact attributes are removed from the data mart model, so measures now refer directly to the metrics they aggregate. There is dynamic validation so that you do not have to save your changes to see validation results. Event groups are a new feature that allow you to create containers for inbound event definitions that are related in some way. This can simplify the organizational structure of your model.

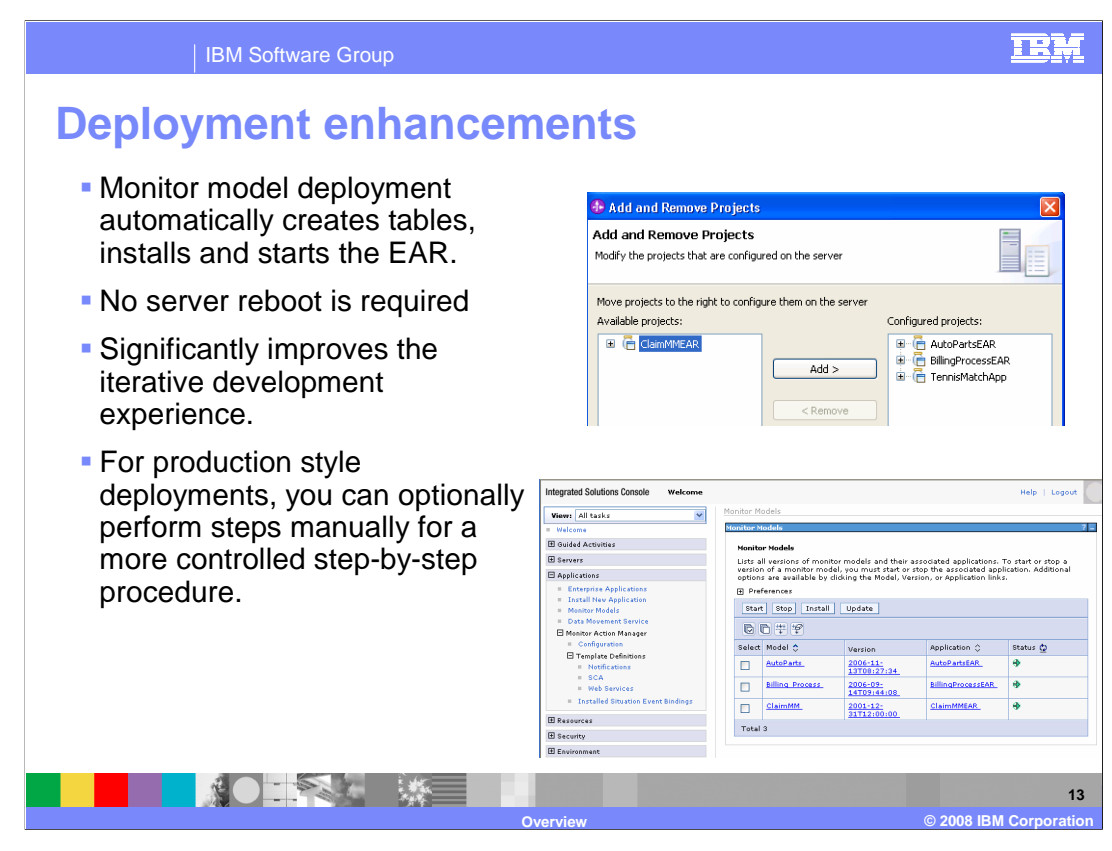

There is a dramatic improvement in the deployment experience. With a single click, the model is deployed, the monitor tables are created and the application is started. A server reboot is no longer mandatory. This makes the iterative development cycle much more usable. However, in a production environment, you can still have full control over the deployment, and actually run it in a step by step fashion.

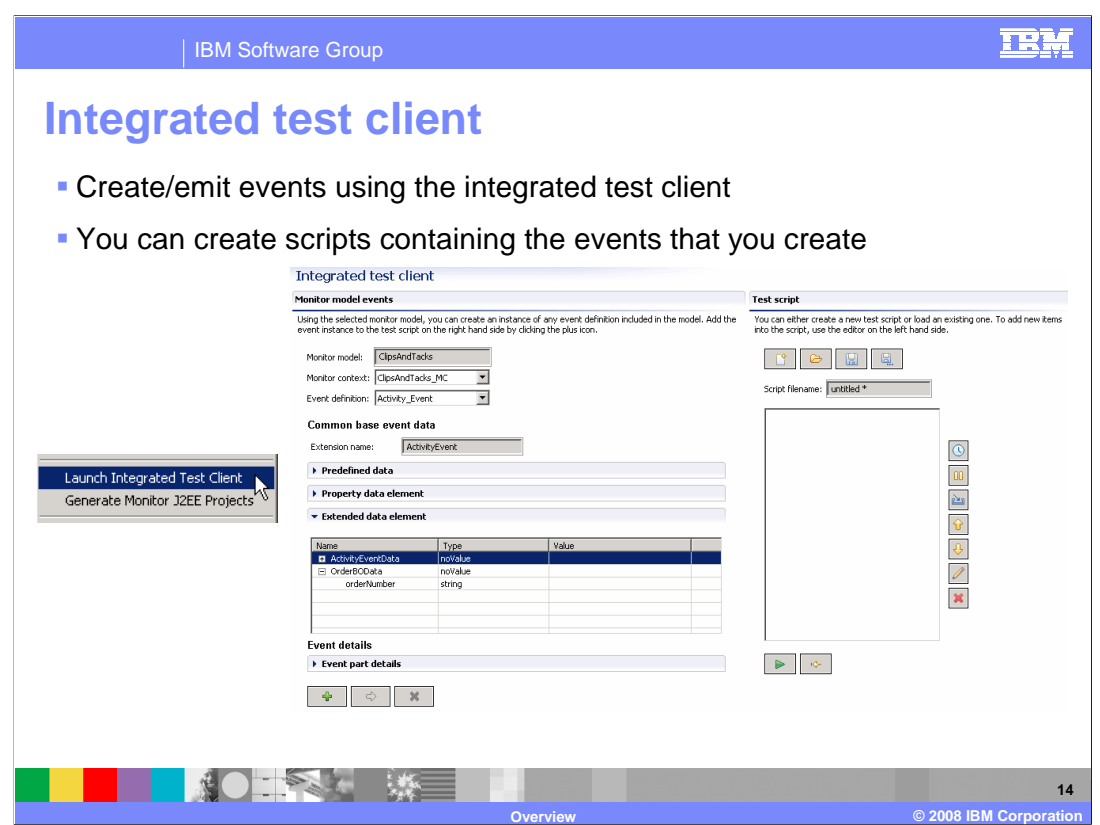

There is an integrated test client which can be beneficial in the development environment. In the project explorer, you can launch the test client, then you can specify the event definitions that you want to work with. For each event definition, you can supply values for each field in the event, then you can save a script that stores the events along with the data values and the ordering of the events. So you can easily create a test sequence of events, save them and re-run them at a later time.

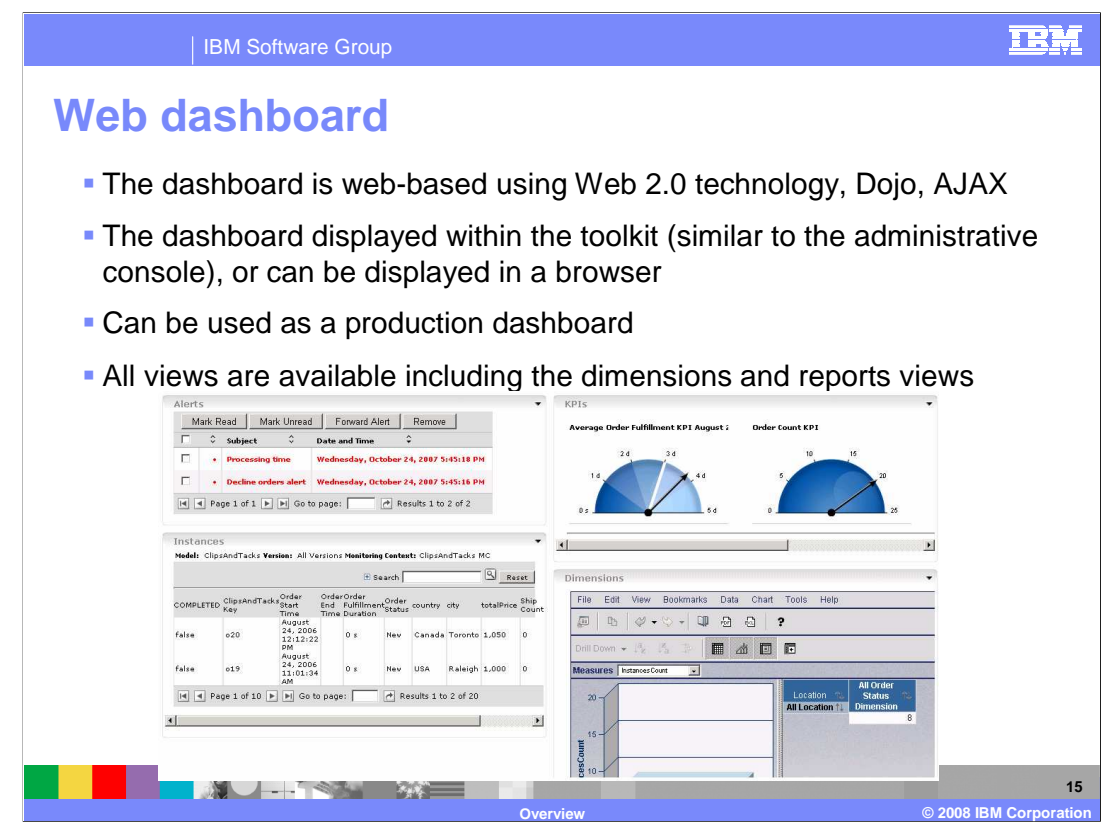

A new Web dashboard is available which is based on Web 2.0 technology including use of the Dojo toolkit in an AJAX environment. This provides a rich user experience and each view can be refreshed asynchronously without reloading the whole page. In the development toolkit you can have access to the Web dashboard using the internal browser or an external browser. The Web dashboard is a fully scalable solution and so can also be used in a production environment, and it offers a lightweight alternative to the Portal dashboard.

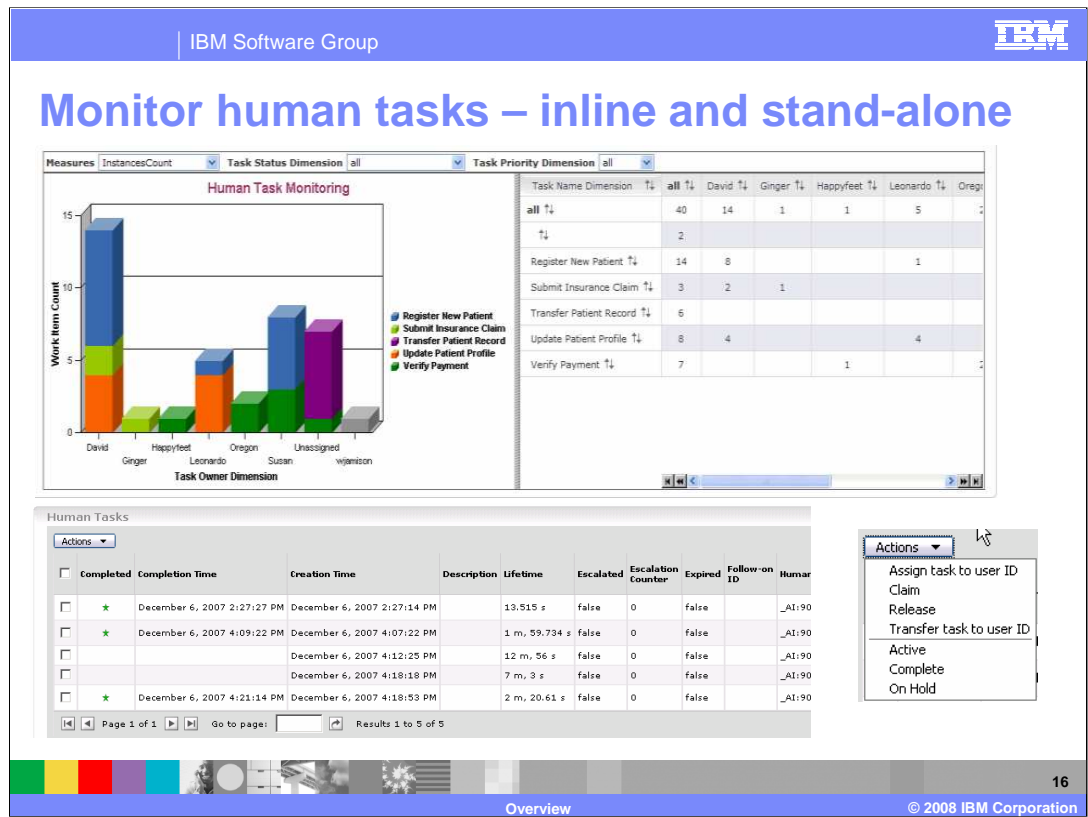

Introduced in the WebSphere Business Monitor V6.0.2 support pack, the Monitor Human Tasks view was provided with an extended set of examples that show the activities related to the human task within a business process. However it worked in 6.0.2 only with inline human tasks, not stand-alone human tasks. For 6.1 the human tasks view can be used for stand-alone or inline human tasks. The new Human Tasks view can be used in combination with the Reports view or Dimensions view.

At the top you see a screen capture of the Dimensions view showing the aggregated information for tasks and users. So you can easily see the total tasks assigned to each user. At the bottom left you see a screen capture of the Human Tasks view which shows instance information for each human task. At the bottom right you see the Actions menu that can be used on the Human Tasks view to perform business process actions on the human task instances.

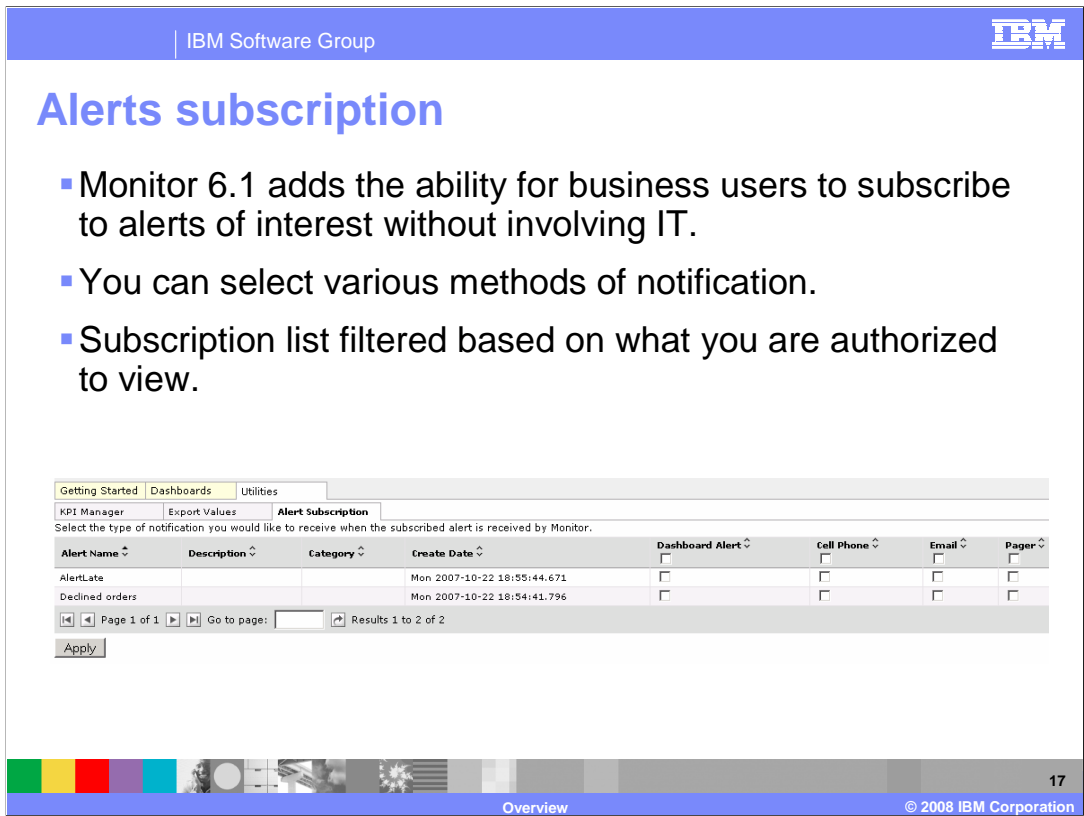

The new Alerts subscription view enables you to subscribe and unsubscribe to different alerts defined in the model. You can also choose the type of notification channel associated with each alert, either dashboard alert, cell phone, e-mail or pager. The alerts subscription list can be filtered based on what you are authorized to view.

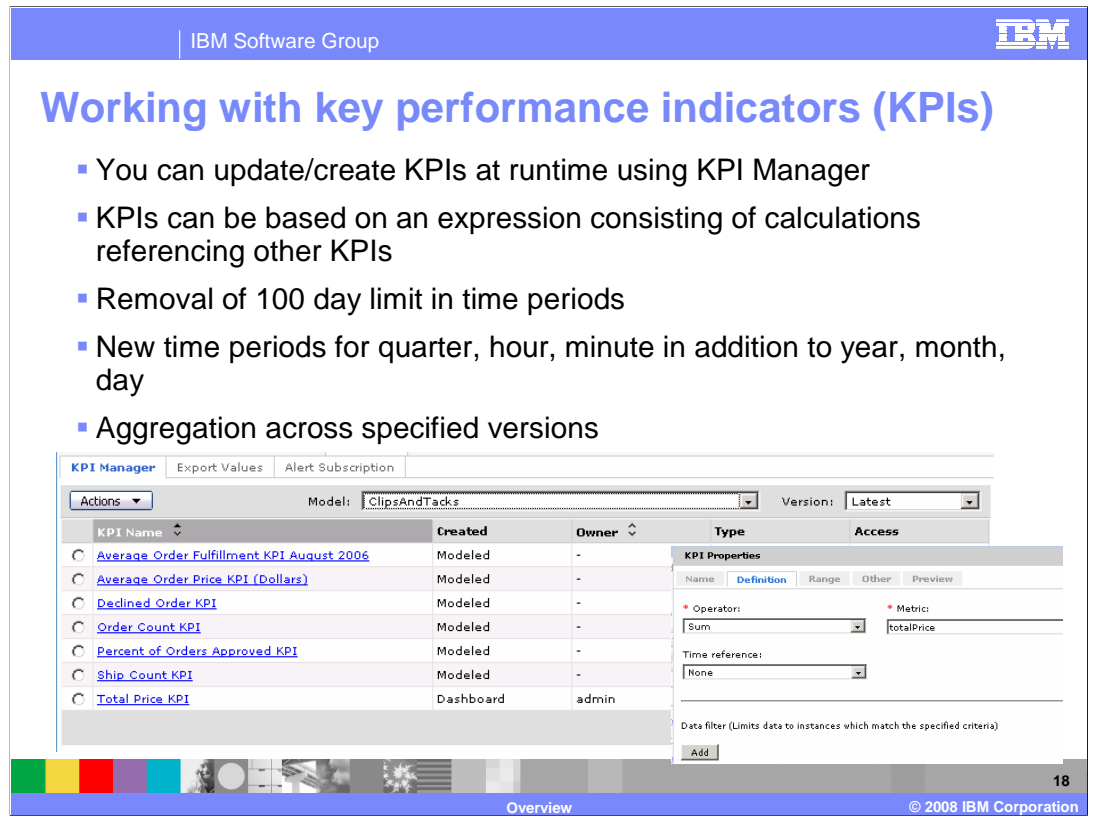

In version 6.1 you can define a new KPI in the dashboard without going back to the Monitor toolkit to define the KPI, thus eliminating redeploying the monitor model. You can create expressions for a KPI that consists of calculations and these expressions can also reference other KPIs. The 100 day limit in time periods has been eliminated. New time periods for quarter, hour and minute are now available. Also, when you define the KPI, you can specify which monitor model versions to aggregate across.

## 卫兴

**19**

## IBM Software Group

## **Custom dashboards**

- Use Portlet Factory dashboard user interface builders with Business Monitor data access builder to develop custom dashboard views.
- The data integration builder generates the representational state transfer (REST) service calls to retrieve data
- REST URIs are documented, so you can also create your own Web pages to access monitored data.

**NOTAL ME** 

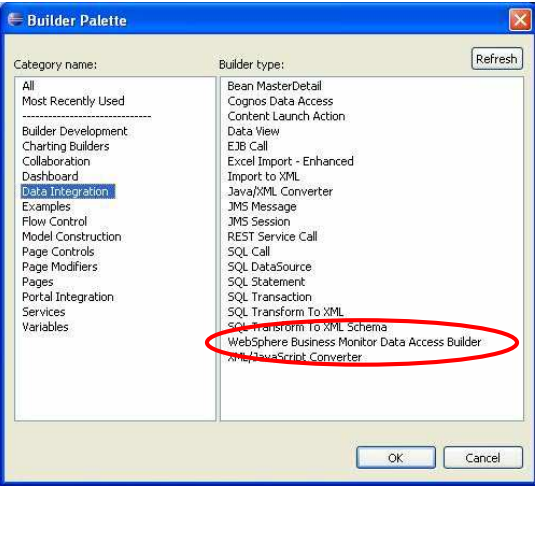

**Overview © 2008 IBM Corporation**

In version 6.1 you can create your own custom dashboards. In Portlet Factory, user interface builders are supplied which assist you in creating your own dashboard portlets. The Monitor data integration builder also assists you in accessing Monitor data using the RESTful resources.

An alternative approach would be to develop custom dashboard views that call the published REST Services directly, without using the Portlet Factory builder.

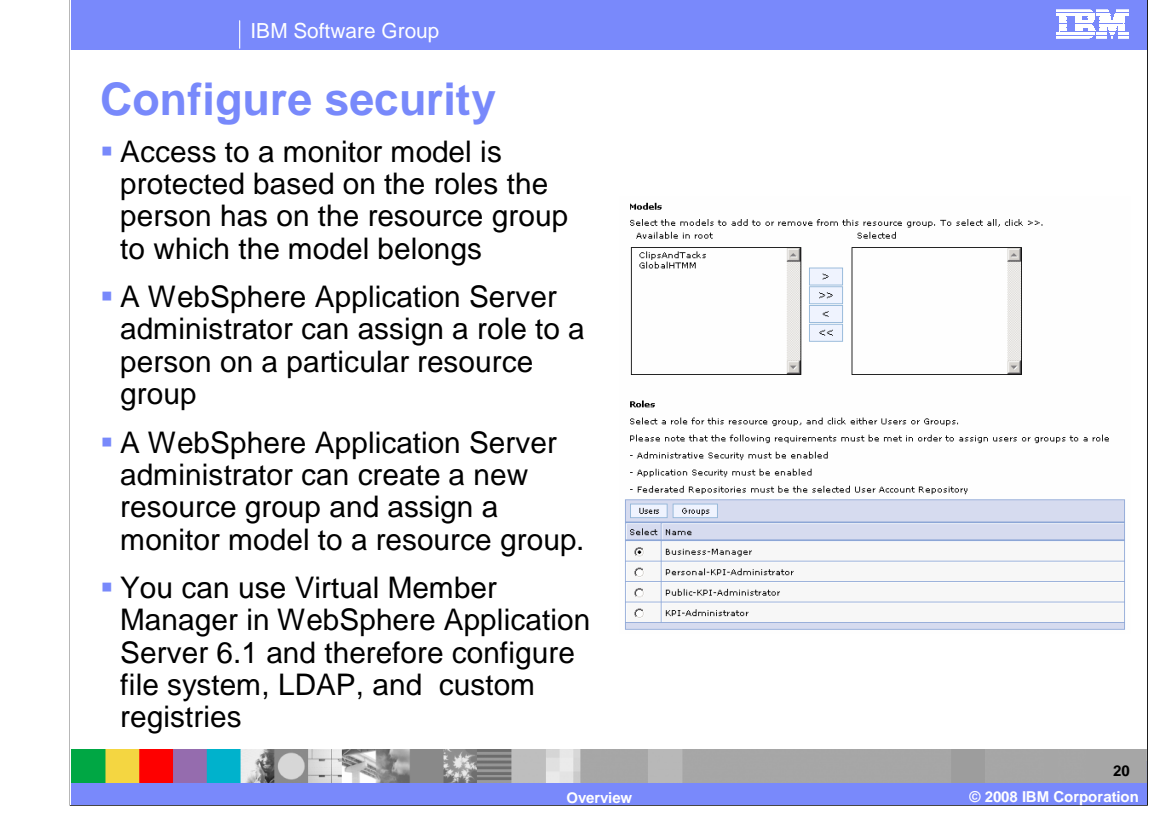

When configuring security, access to a monitor model is protected based on the roles the person has on the resource group to which the model belongs. An administrator creates the groups and users, then configures resource groups to contain monitor models and associates roles with individual users or groups.

Virtual Member Manager in WebSphere Application Server 6.1 provides the ability to map entries from multiple individual user repositories into a single virtual repository. Each repository may be an entire external repository or, in the case of LDAP, a **subtree** within that repository. To the WebSphere Application Server runtime, there is still only one registry, and thus, all applications in the cell still share this one single registry.

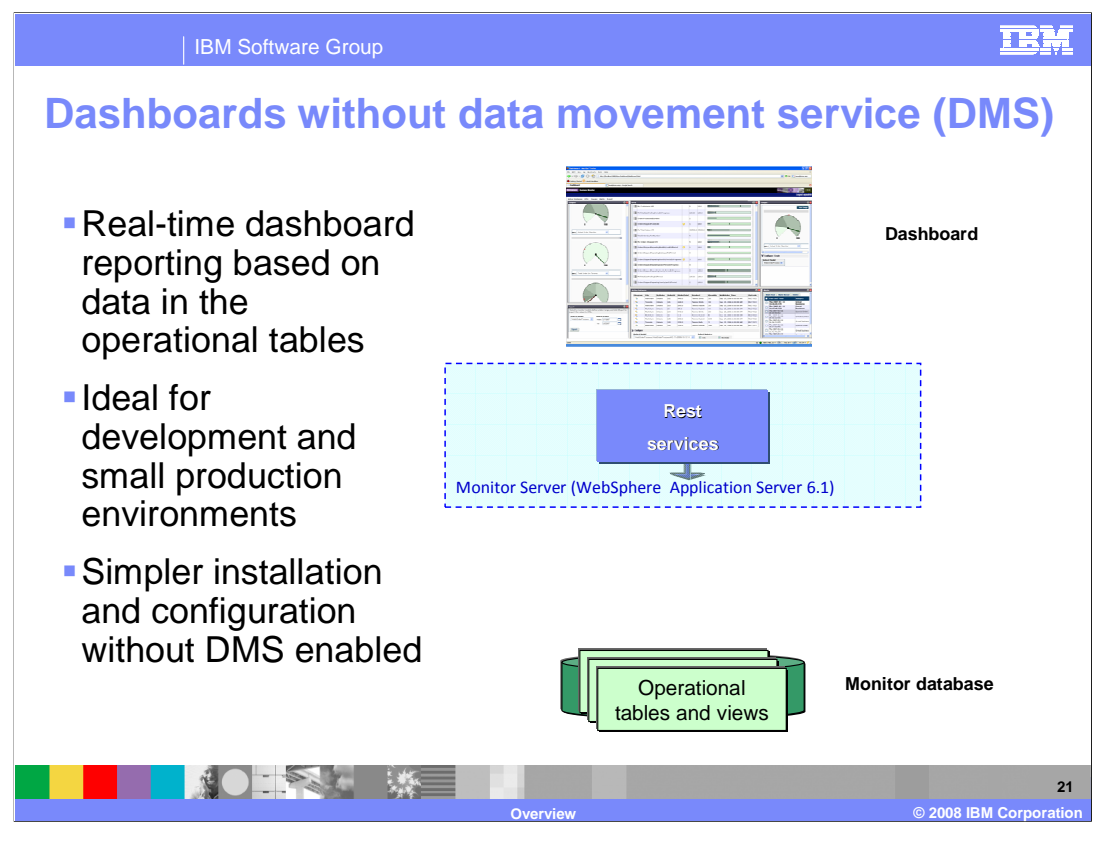

This slide shows how the dashboard can access monitored data from the operational tables using the REST services without using data movement services. This would be an ideal scenario for a development environment or small production environment.

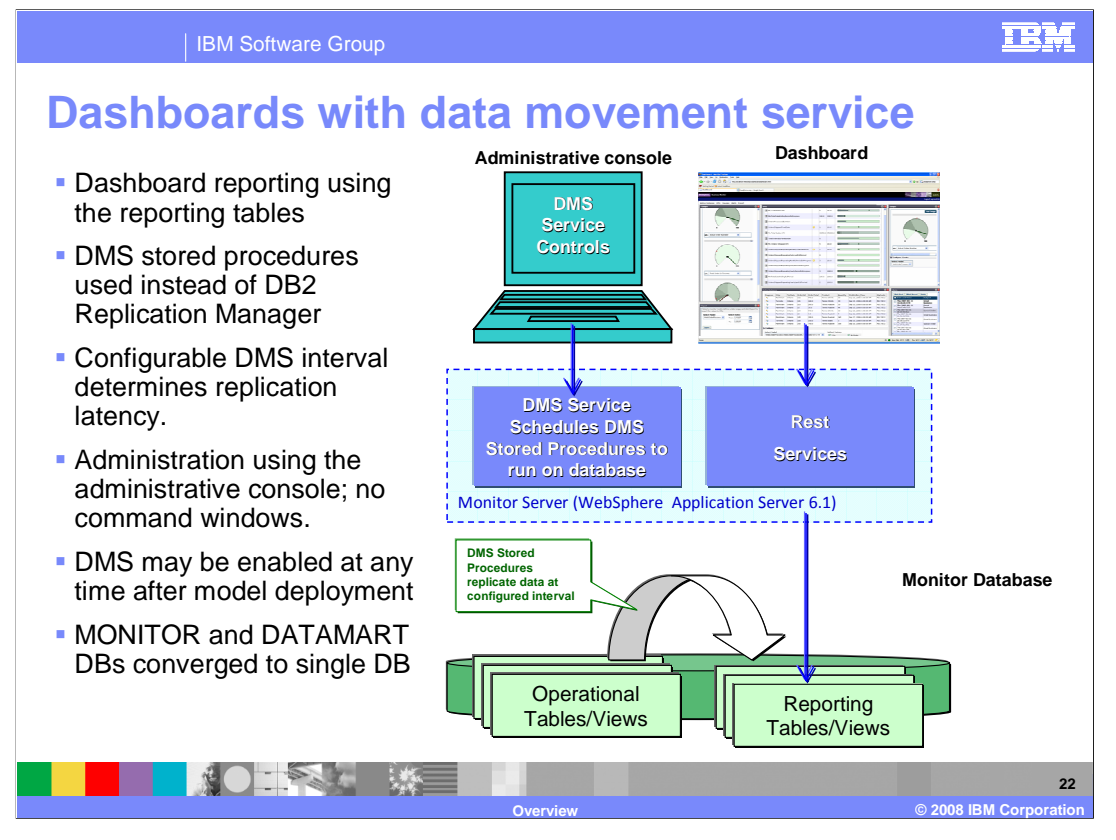

This slide shows how the dashboard can access monitored data using the REST services and using data movement services. Data movement services copies the data from the operational tables to the reporting tables, then the dashboards access the reporting data using the REST services. This would be an ideal scenario for high volume production environment. In version 6.1, the operational tables and reporting tables are now in the same database.

In version 6.1 data movement services uses stored procedures instead of DB2 replication manager, so this opens up Monitor to other databases like Oracle and Derby. Also, the configuration of DMS happens through the administrative console, unlike the previous version which required many elaborate commands to set it up. Also, you can enable DMS anytime after the initial model deployment.

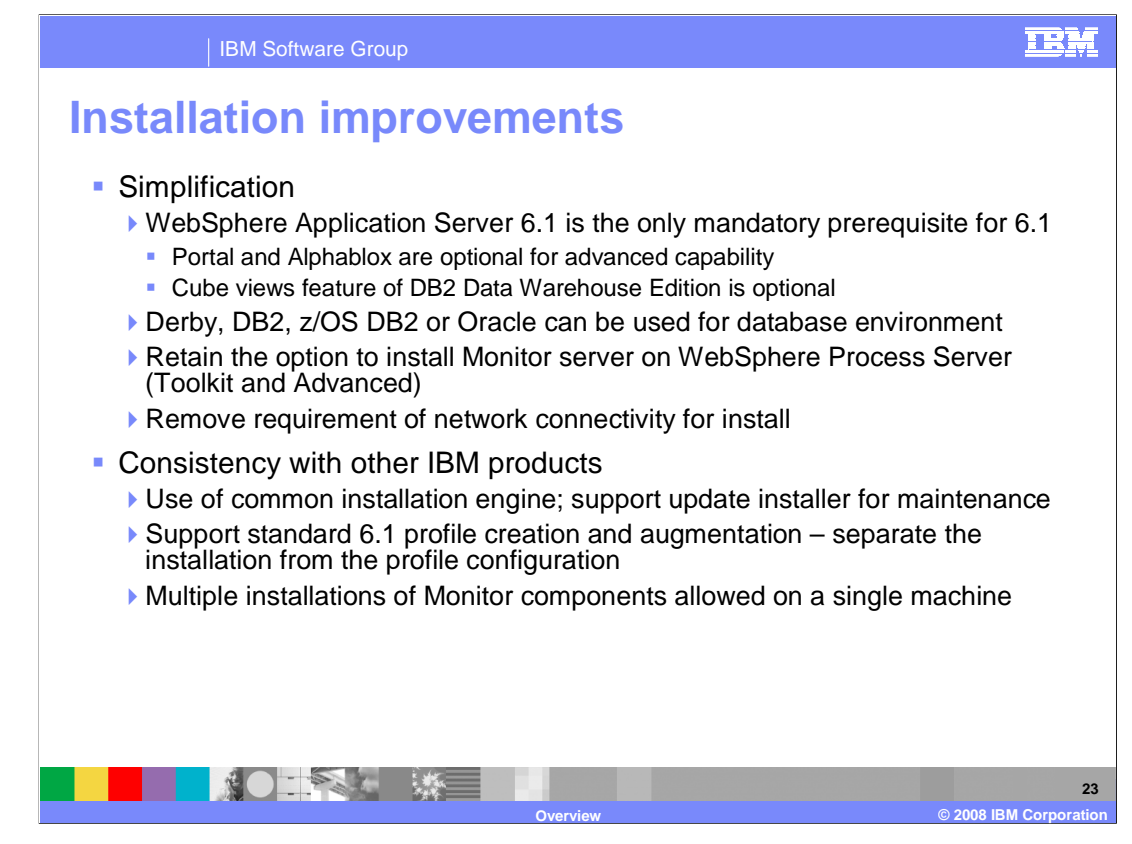

There are several improvements in installation. Now WebSphere Application Server is the only mandatory prerequisite, so Portal, Alphablox and Cube Views can be optionally used depending on your needs. Additional databases are supported, including Derby, z/OS DB2 and Oracle. Monitor installs on WebSphere Process Server in addition to WebSphere Application Server. Now you can also install onto a server which is not attached to a network.

To promote consistency with other IBM products you will notice the use of the common installation engine, update installer and profile management tool. Also, you can now install more than one copy of Monitor components on the same machine.

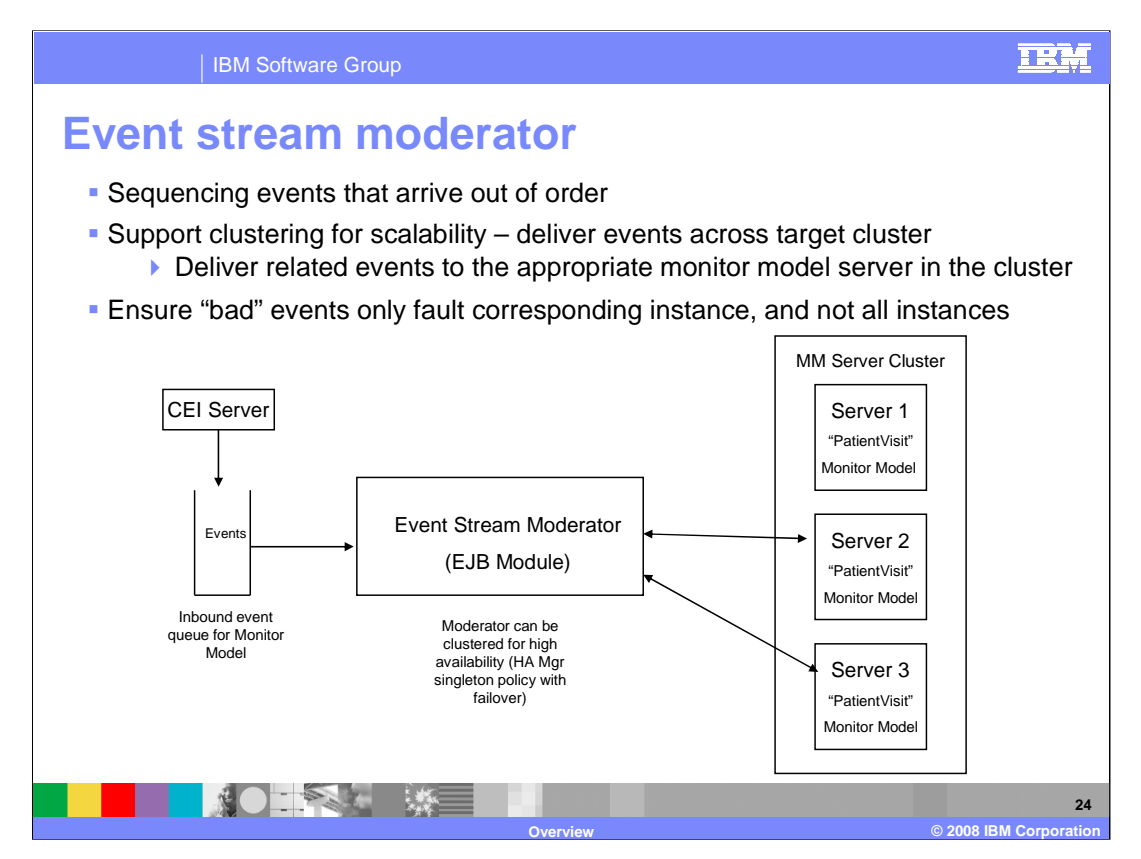

The event stream moderator is new for version 6.1. It sits between the CEI server and the monitor model application and pre-processes all events that are destined for the particular model version. It facilitates a well formed event stream and orchestrates the flow of these events to the server clusters.

It also provides for clustering capability, event sequencing and forwarding error events to an error queue.

For error events, only the affected monitored instance is faulted, so all other instances continue to run.

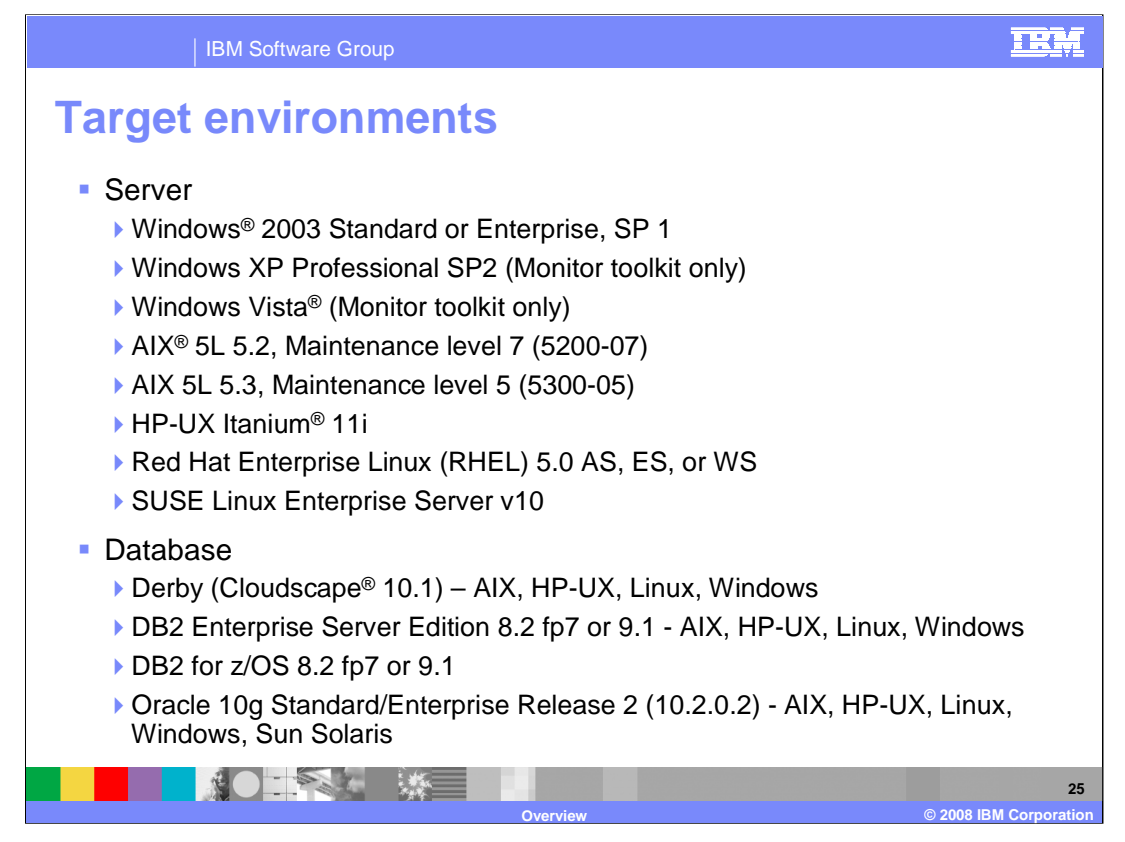

These are the target environments for WebSphere Business Monitor Version 6.1. The Monitor server runs on the listed Windows, AIX, UNIX and Linux platforms. The supported databases include Derby, DB2 for distributed platforms, DB2 for z/OS and Oracle.

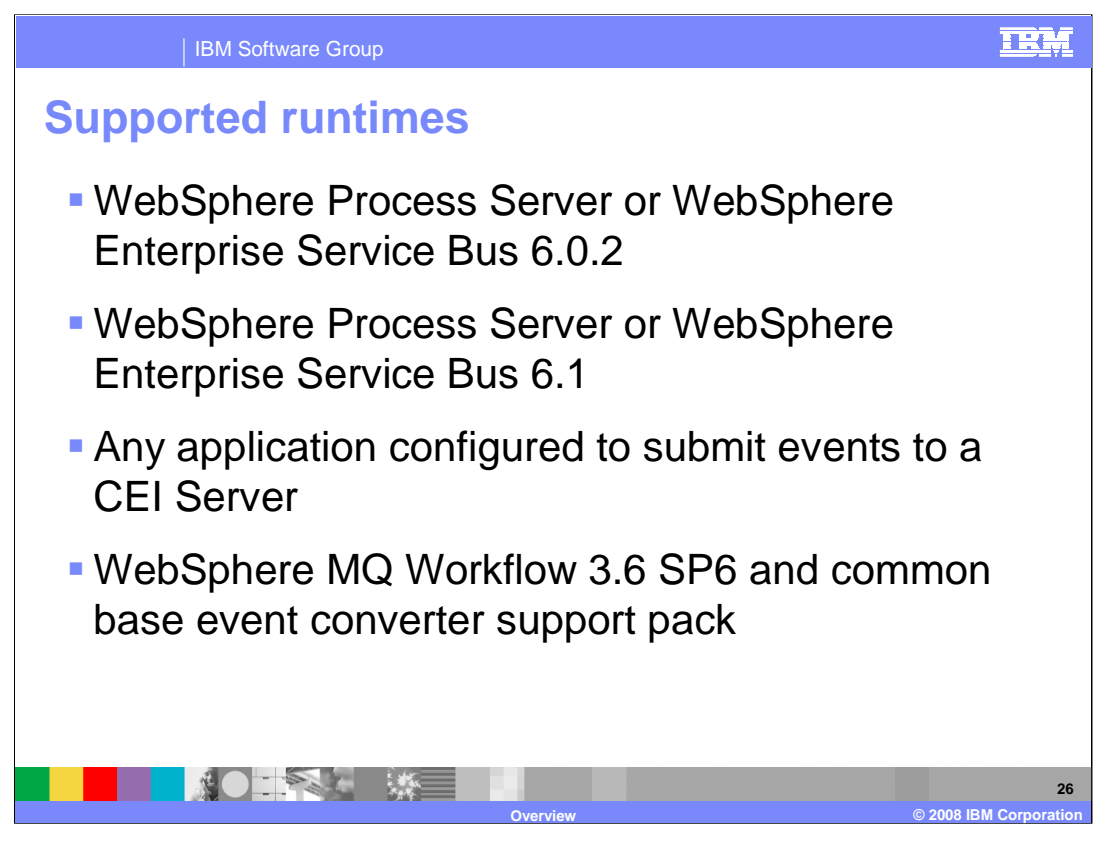

These are the target runtime engines for WebSphere Business Monitor version 6.1. Monitor supports monitoring applications that are running on WebSphere Process Server or WebSphere Enterprise Bus, either version 6.0.2 or version 6.1.

Monitor will also work with any application which has been adapted to submit common base events to a CEI Server.

Support for monitoring WebSphere MQ Workflow is also including in this release. You will need the listed service pack and support pack.

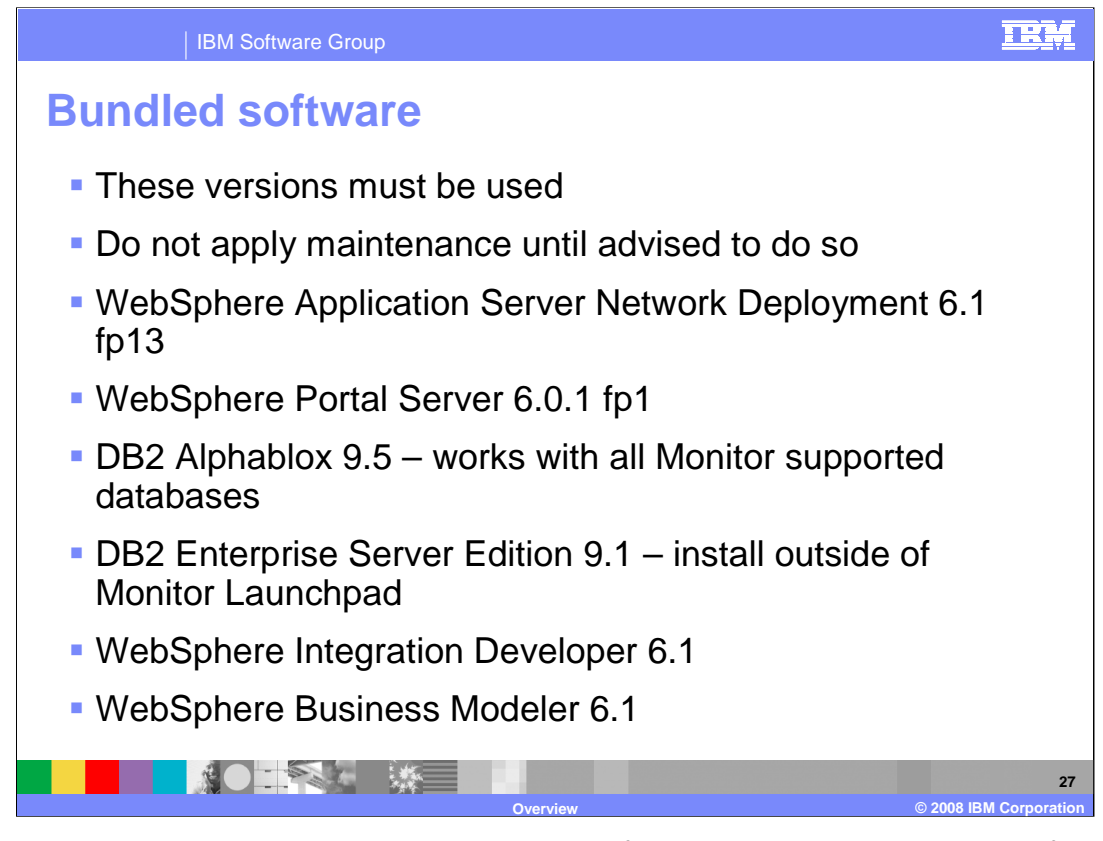

These are the products that are included in the software bundle that is provided for your installation of WebSphere Business Monitor. Monitor Server runs on top of WebSphere Application Server. The Portal Dashboards use Portal Server for configuration and display. Alphablox widgets are used to display the multidimensional views on the dashboards. DB2 Enterprise Server Edition contains data base support. WebSphere Integration Developer is used for developing processes and editing your monitor models. WebSphere Business Modeler can be used for modeling your business processes and business measures models.

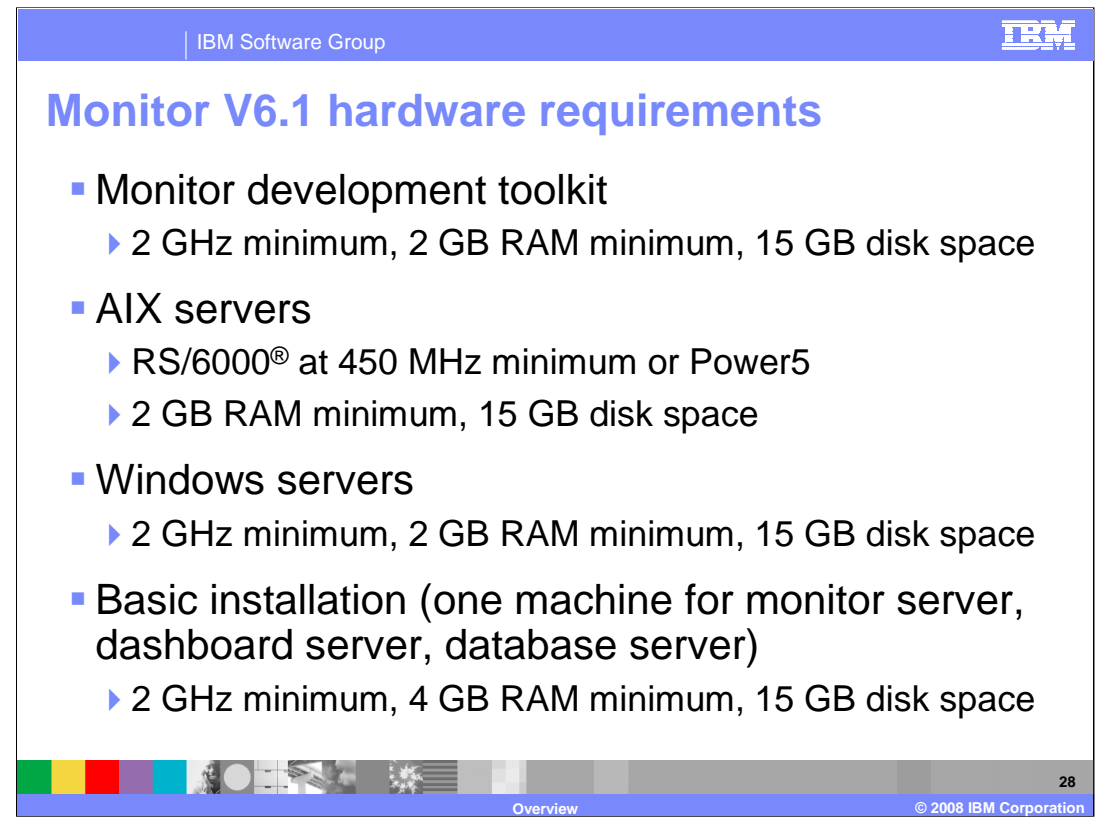

These are the hardware requirements for WebSphere Business Monitor version 6.1. Disk space, processor speed and memory are suggested values. Your needs will vary depending on the complexity and number of models that you have deployed.

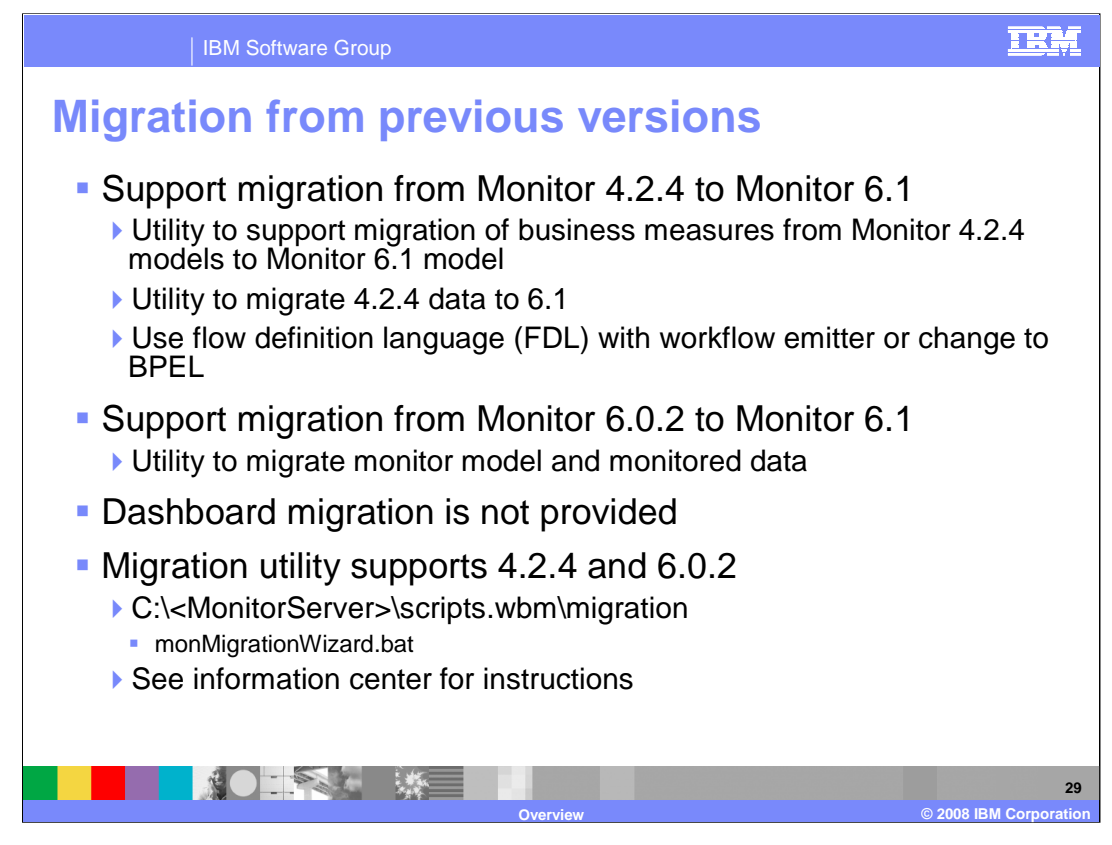

You can migrate from previous releases to Monitor version 6.1. For migration from version 4.2.4, a utility provides capability to migrate the business measures model and the monitored data. Then you have the choice of using the workflow emitter to capture events from your FDL, or you can rewrite your FDL to work in Process Server. For migration from version 6.0.2, a utility migrates both the monitor model and data. Note that the migration utility does not migrate dashboard metadata, so you will need to re-create your dashboards from scratch. There is a single migration batch file that handles migration from 4.2.4 and 6.0.2. Look for it in the monitor migration scripts folder in the Monitor server. See the information center for instructions on how to use the utility.

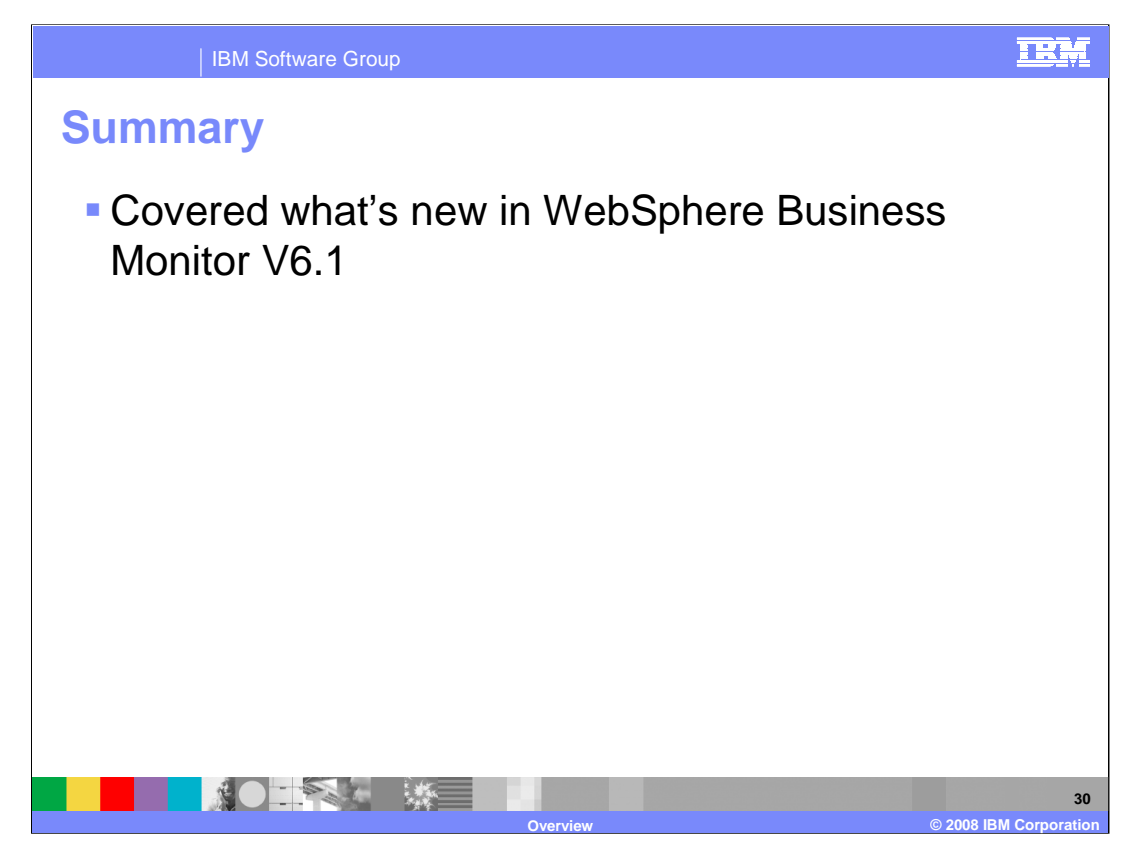

In summary, you have seen an overview of WebSphere Business Monitor version 6.1 and some of the new and enhanced features which are available in this release.

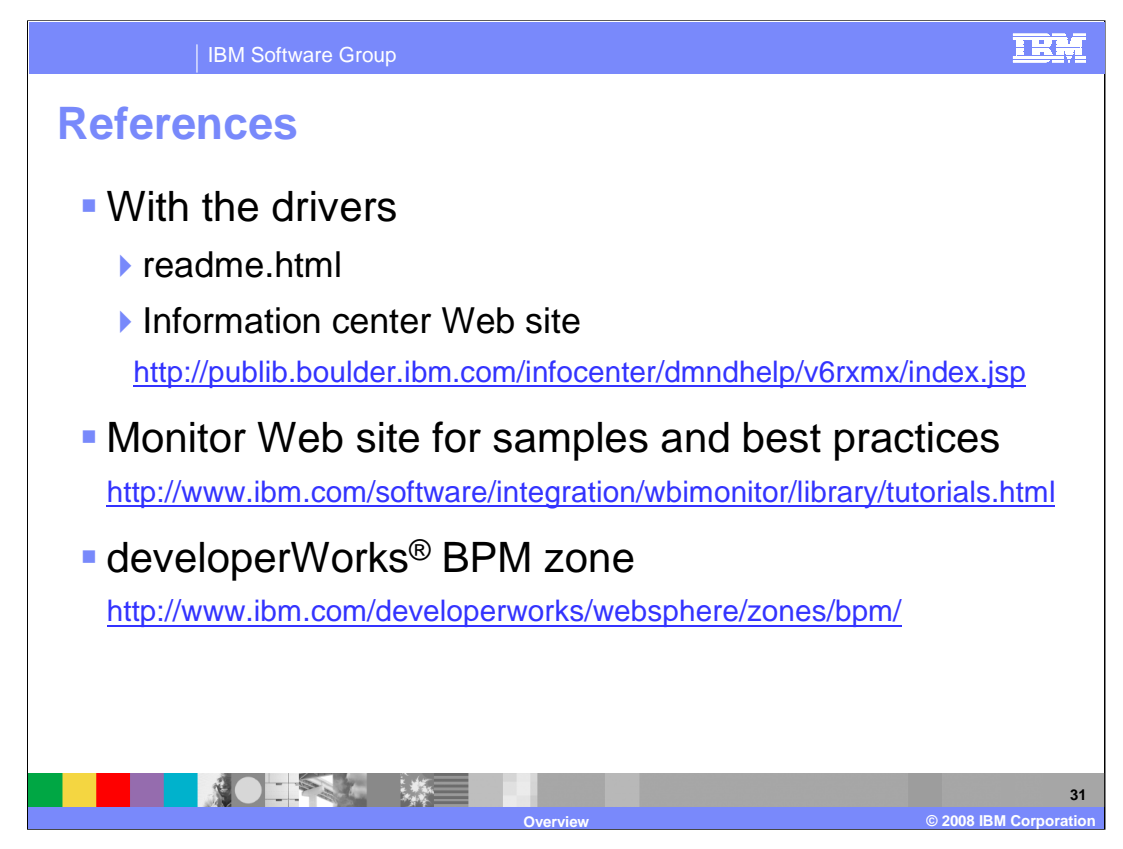

This chart lists the various help resources that are available. There are readme's, plus help in the Launchpad, Dashboard portlets, the administrative console, and information center. You can also find samples and best practice documentation.

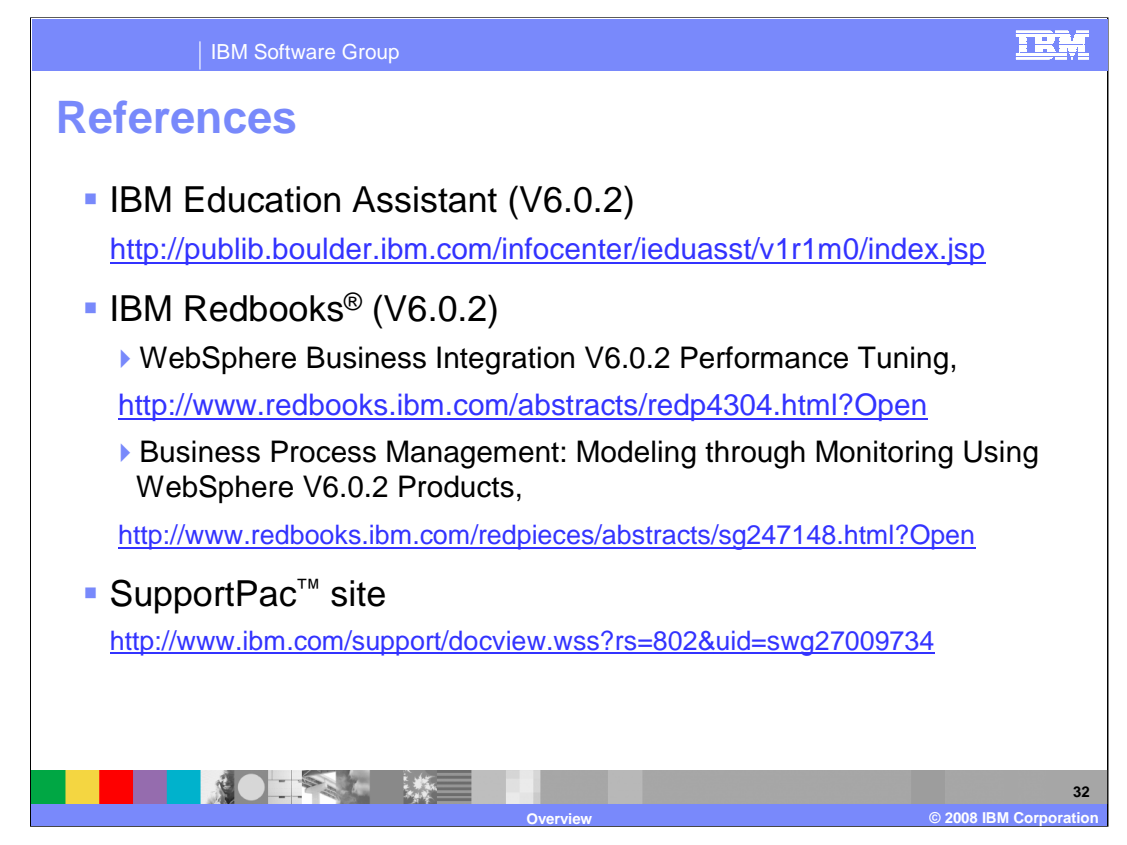

This chart lists some additional references. IBM Education assistant has many presentations, labs and demonstrations. The Redbooks show you how to implement some end-to-end business scenarios.

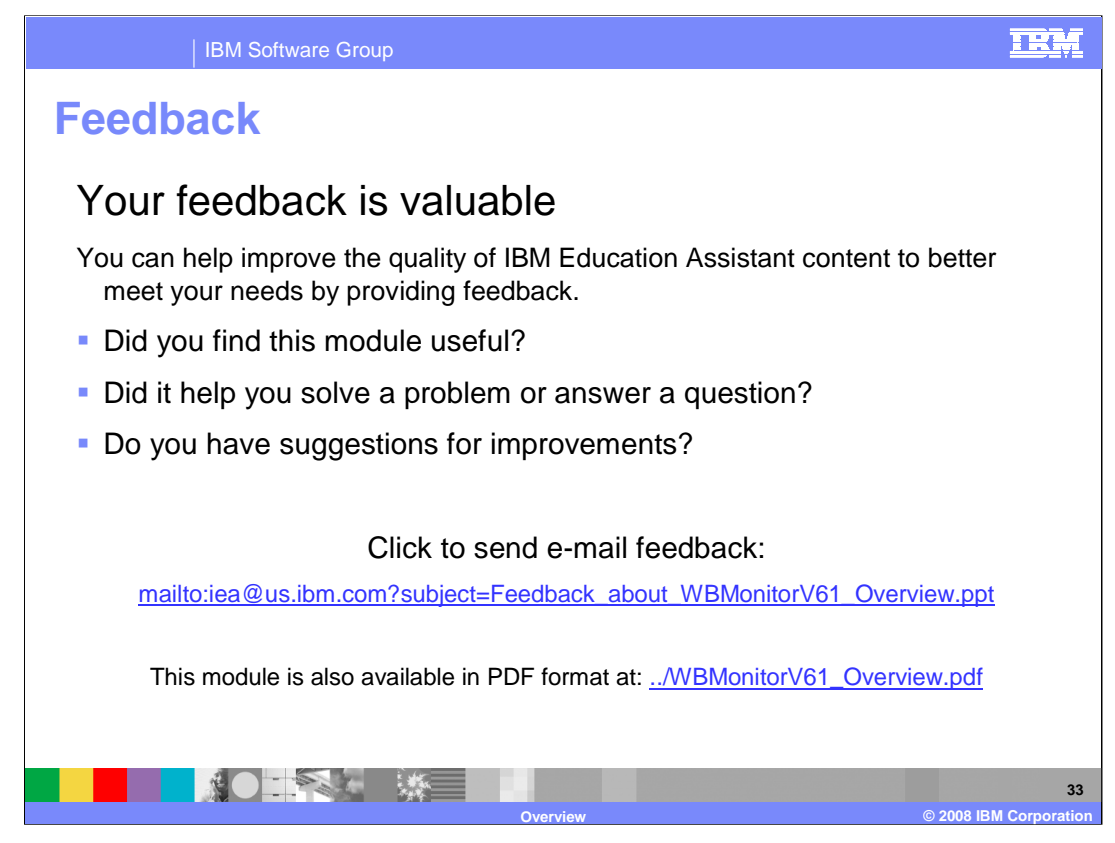

You can help improve the quality of IBM Education Assistant content by providing feedback.

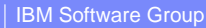

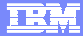

**34**

## **Trademarks, copyrights, and disclaimers**

The following terms are trademarks or registered trademarks of International Business Machines Corporation in the United States, other countries, or both: AIX AIX 5L Cloudscape DB2 developerWorks IBM Rational

Cloudscape<br>SupportPac

Rational is a trademark of International Business Machines Corporation and Rational Software Corporation in the United States, Other Countries, or both.

Itanium, are trademarks of Intel Corporation in the United States, other countries, or both.

Windows, Windows Vista, and the Windows logo are registered trademarks of Microsoft Corporation in the United States, other countries, or both.

Java, and all Java-based trademarks are trademarks of Sun Microsystems, Inc. in the United States, other countries, or both.

Linux is a registered trademark of Linus Torvalds in the United States, other countries, or both.

Product data has been reviewed for accuracy as of the date of initial publication. Product data is subject to change without notice. This document could include technical inaccuracies or<br>typographical errors. IBM may make

Information is provided "AS IS" without warranty of any kind. THE INFORMATION PROVIDED IN THIS DOCUMENT IS DISTRIBUTED "AS IS" WITHOUT ANY INFRANTIES OF INFORMATION ARRANTIES OF RESIDENCILAR PURPOSE OR NONINFRINGENENTY, ET

IBM makes no representations or warranties, express or implied, regarding non-IBM products and services.

The provision of the information contained herein is not intended to, and does not, grant any right or license under any IBM patents or copyrights. Inquiries regarding patent or copyright<br>licenses should be made, in writin

IBM Director of Licensing IBM Corporation North Castle Drive Armonk, NY 10504-1785 U.S.A.

Performance is based on measurements and projections using standard IBM benchmarks in a controlled environment. All customers have used the measurement of the measurement of a standard and the measurement of the measuremen

© Copyright International Business Machines Corporation 2008. All rights reserved.

Note to U.S. Government Users - Documentation related to restricted rights-Use, duplication or disclosure is subject to restrictions set forth in GSA ADP Schedule Contract and IBM Corp.

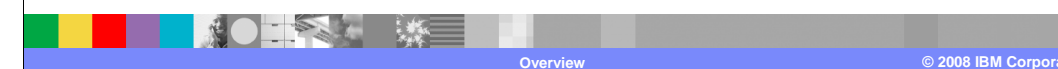